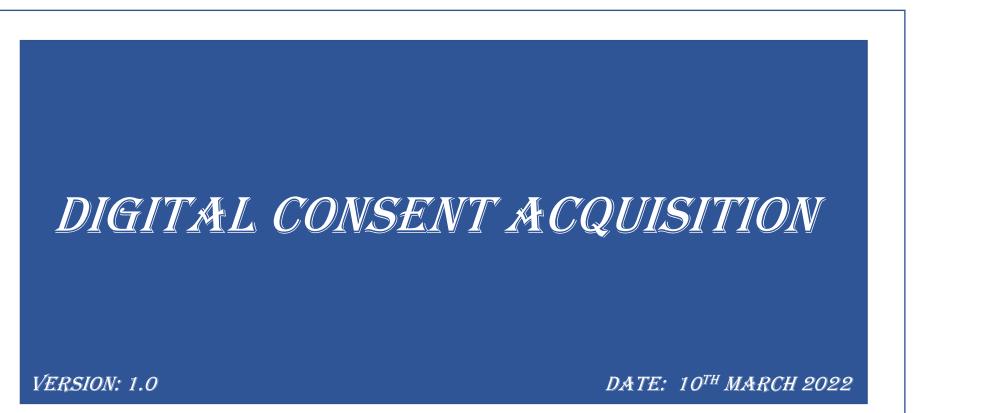

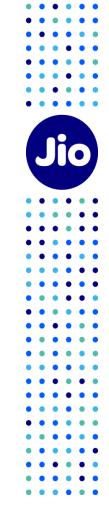

|       | CONTENT                                                                |  |
|-------|------------------------------------------------------------------------|--|
| Sr No | Functionality                                                          |  |
| 1)    | Introduction                                                           |  |
| 2)    | Pre-Requisites                                                         |  |
| 3)    | Consent Credit's by OAP to PE (Prepaid Model)                          |  |
| 4)    | QR Code download option on TrueConnect portal                          |  |
| 5)    | Channels for Digital Consent Initiation –                              |  |
|       | QR Code                                                                |  |
|       | TrueConnect portal (Web)                                               |  |
|       | • API                                                                  |  |
| 6)    | Monitoring/Reporting of Consent Acquisition                            |  |
| 7)    | Consent Verification Process (TAP & Subscriber's)                      |  |
|       | Web/Mobile Application , Customer support service                      |  |
|       | Short Code                                                             |  |
| 8)    | Consent Management (By Subscriber's) (Post acceptance – Revoke/Active) |  |
|       | Web/Mobile application, customer support service                       |  |
|       |                                                                        |  |

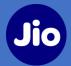

According to TRAI Regulations (TCCCPR 2018) Consent means any voluntary permission given by the Customer to sender to receive commercial communication related to specific purpose, product, or services. These Consents allow the Principal Entity to override the customers' DND preferences and send SMS or Voice telemarketing communication. The consents can only be revoked by customer. Jio's TrueConnect platform helps entities to acquire digital consents from their customers and store it inside the Blockchain as cryptographically encrypted immutable records.

### **Process to acquire consents:**

- 1. PE will initiate the Consent Acquisition requests through below channels provided by OAP
  - a) QR Code
  - b) TrueConnect portal (Web)
  - c) API
- 2. On receipt of New Consent request, OAP would identify the TAP
- 3. Post identification of TAP, OAP shall encrypt and push to DLT
- 4. On receipt of new request for Consents from OAP, TAP must acquire Consent for his customers and Update the status
- 5. Customer shall manage their consents through TAP's mobile/web application
- 6. All the acquired consents will be valid up to one year.

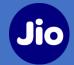

### Content and Consent Template Registration:

Principal Entities to register promotional and service Explicit Content templates against their registered consent templates and get it approved from the respective registrar to override the DND preference set by the customers for promotional and service Explicit messages.

The registered Consent Templates to be used to acquire customer's consent

Process to Register Consent & Content Templates:

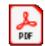

Adobe Acrobat Document

### Consent Credits Recharge:

In order to acquire digital consents, PE's must buy consent credits from the OAP portal. Only when the PE's have sufficient consent credit balance in their account, the consent initiation request would be initiated.

The consent credit tab will be available only for PEs who are successfully onboarded on Jio's financial systems.

### Steps to purchase consent Credits through TrueConnect Portal:

- 1. Click on customers consent tab and select consent credit option from the dropdown
- 2. Click on recharge option and enter the number of consent credits PE wants to purchase as per the rate slab mentioned
- 3. Verify the amount to be paid and click on confirm and proceed
- 4. Complete the payment process.
- 5. Once payment is done and invoice is generated, the consent credits will be made available in PE's account. PE can view the details of the transactions on transaction details page

### Validations:

1) The invoice generation would take 24-72 hrs. Post invoice generation, consent credits will be available

2) If PE's consent credit balance is **low or exhausted**, he will **receive notifications** on the portal as well as through mail. The consent initiation request will be successful only when the PE'S credit balance is sufficient

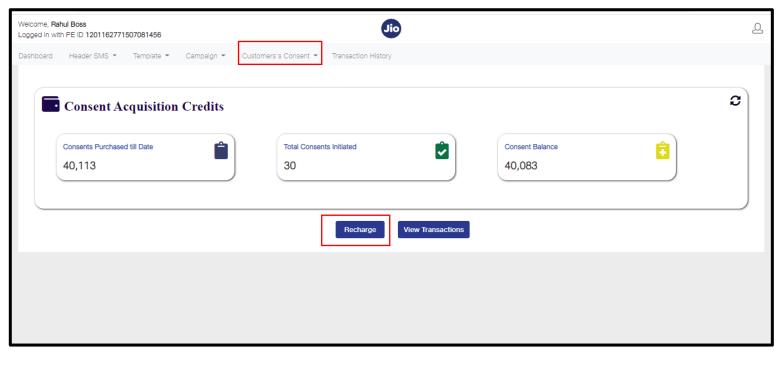

### Purchase Consent Credit's through TrueConnect portal (Prepaid Model)

02-03-2022

02-03-2022

02-03-2022

02-03-2022

02-03-2022

02-03-2022

02-03-2022

02-03-2022

10942206155732587000

10902206155296944000

10902206153826229000

10942206147456160000

10000

1000

10000

12000

10000

15000

10000

10000

FAILED

FAILED

PENDING

PENDING

FAILED

PENDING

PENDING

FAILED

1,18,000

11,800

1,18,000

1,27,440

1,18,000

1,59,300

1,18,000

1,18,000

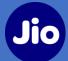

| Deshboard       Header SMS * Template * Cample         COnseent Acquisition - Reconserting         # Consents         Solido         Presenter the number of consents you wish to purchase         Image: A consent of the second of the second of the secon |                                                                                                    | Next Contact Us FAQs Terms & Conditions   Ust of | ₩E & Headers on DLT   User Guide   |                 |                          | Dashboard He<br>Consent Ac<br>Dear Custo | ader SMS Templa<br>cquisition –Cc<br>omer you have | onsent Credits<br>e made a request of purchasing 50,100<br>u need to pay INR.350700/- for this purchase |
|----------------------------------------------------------------------------------------------------|----------------------------------------------------------------------------------------------------|--------------------------------------------------|------------------------------------|-----------------|--------------------------|------------------------------------------|----------------------------------------------------|----------------------------------------------------------------------------------------------------|
|                                                                                                    | Welcome, Rahul Boss<br>Logged in with PE ID 1201162771507081456<br>Dashboard Header SMS • Template • CO |                                                  |                                    |                 |                          |                                          |                                                    | ۵                                                                                                    |
|                                                                                                    | Consent Acquisition Cre                                                                                 |                                                  |                                    |                 |                          |                                          |                                                    |                                                                                                    |
|                                                                                                    | From Date 📅 To Date                                                                                     | Total Consents Purchased                         | on ID<br>Consents Available Status | Amount (in INR) | Search<br>Payment Status | Clear All<br>Receipt Download            | Invoice Download                                   | Transaction summary page to view the transaction                                                        |

INTENTED

INTENTED

SUCCESS

SUCCESS

INTENTED

SUCCESS

SUCCESS

INTENTED

±

±

Ł

±

±

±

±

±

details

±

±

±

±

±

±

±

±

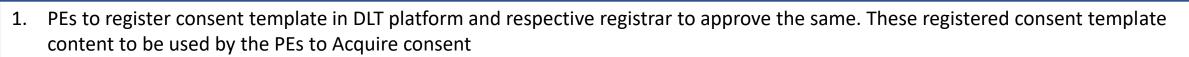

- 2. Channels for digital consent initiation :
  - QR Code
  - TrueConnect Portal (Web)
  - API
- 3. Customer (TAP's mobile customer) visits to PE's POS (Website, Mobile Application, Physical Store)
- 4. PE prompts to acquire customer's consent by displaying benefits, consent template content etc
- 5. If the consent is initiated through QR-Code then Customer to enter his mobile number for consent initiation
- 6. If PE has opted for API's or web portal he can login into the web portal of OAP or decide to use the API of the OAP which he is associated with.
- 7. OAP associated to the Entity to receive the request and pass it on to the customer's TAP for validation/authentication.
  - PE ID, Consent Template ID, s MSISDN, Date & Time, OAP details, TAP details
  - OAP to refer the MNP database to find respective TAP.

## Consent Initiation process through QR Code

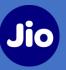

A QR code will be available on the TrueConnect portal against each consent template registered by the PE. It will include information like PE id, consent template id, consent template text and brand name. Once this QR code is downloaded it can be displayed in the Physical stores where customers can scan the QR Code and initiate the consent request.

#### Steps to download the QR Code:

 Click on customers consent tab and select "Download consent QR" Option
 Click on "download QR Code". The QR Code will be downloaded in PDF format Consent initiation request by customer through QR code

3) Once the QR code is scanned by the customer, a page with details of the consent will be displayed. Once the customer enters his mobile number & captcha details, consent will be initiated successfully.

| Welcome, Rahul Boss<br>Logged in with PE ID 120116 | 62771507081456                |                       | Jio                          |                 |                   |                  | 2 |
|----------------------------------------------------|-------------------------------|-----------------------|------------------------------|-----------------|-------------------|------------------|---|
| Dashboard Header SMS                               | 6 • Template • Campa          | aign = Customers's Co | onsent - Transaction History |                 |                   |                  |   |
| Consent QR                                         | Download                      |                       |                              |                 |                   |                  |   |
| Date From                                          | 🔁 Date To                     | 1 Apply               | Clear All                    |                 |                   |                  |   |
| Search                                             |                               |                       |                              |                 |                   |                  | _ |
| Template ID                                        | Template<br>Name <sup>†</sup> | Brand<br>Name         | Scope of Consent 🛧           | Approved Date ↓ | Status 🛧          | QR Code 🛧        |   |
| 1208162816890798544                                | test2342                      | brand342              | View                         | 05-08-2021      | Active            | Download QR code |   |
| 1208162816894329257                                | test8989                      | brand8989             | View                         | 05-08-2021      | Active            | Download QR code |   |
| 1208162816900937869                                | test6767                      | brand6767             | View                         | 05-08-2021      | Active            | Download QR code |   |
| 1208162816904409390                                | ets5656                       | brand5666             | View                         | 05-08-2021      | Active            | Download QR code |   |
| 1208162816907850555                                | test template                 | testbrand             | View                         | 05-08-2021      | Active            | Download QR code |   |
| 4                                                  |                               |                       |                              |                 | Items per page: 5 | 1-5df5  ⟨ ⟨ ⟩ ⟩  | Þ |

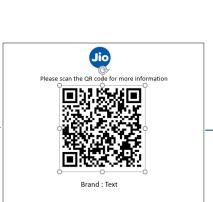

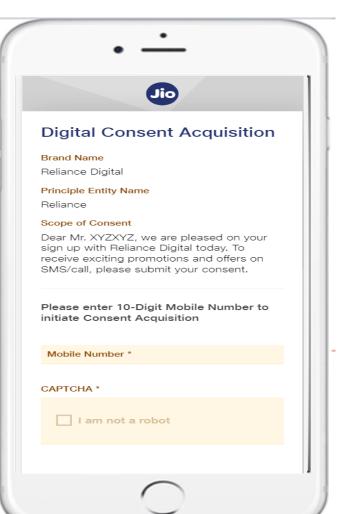

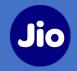

### Consent initiation process can also be done by the PE itself through TrueConnect portal

- Steps for consent initiation process:
- Click on customers consent tab and select "consent acquisition" option from the dropdown
- Enter all the required details and click on submit button, single consent initiation request will be generated successfully
- 3) To initiate the consent acquisition request in bulk, click on browse option and upload a csv file with the list of all the MSISDN's against which the consent is to be initiated. Once the file is uploaded click on submit button. The consent initiation request will be generated successfully.
- Once the request is submitted, same process of TAP Verification is followed as followed in QR Code process

| elcome, <b>Rahul Boss</b><br>ogged in with PE ID 1201162771507081456 | Jo                                                         | 2                    |
|----------------------------------------------------------------------|------------------------------------------------------------|----------------------|
| ashboard Header SMS 👻 Template 🖲                                     | Campaign      Customers's Consent      Transaction History |                      |
| Consent Acquisition                                                  | Registration                                               |                      |
| Consent Details                                                      | Bulk Upload Subscriber's Numbers                           |                      |
| Entity Name                                                          | Select Bulk MSISDN File Please select a CSV file.          | Browse               |
| Select by Template Name / Template ID *                              | OR                                                         | Download Sample File |
| Consent Template *                                                   | - Enter Subscriber's Number                                |                      |
| Brand Name                                                           | Phone Number                                               |                      |
| Scope of Consent                                                     |                                                            |                      |
|                                                                      | 4                                                          |                      |
|                                                                      | Cancel Submit                                              |                      |

*If consent credit balance is less/exhausted then then the PE will not be able to initiate the single or bulk consent acquisition request.* 

## Consents Initiation process through API's

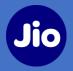

PE's can also initiate the consent through the API's . API Specifications for Consent across Industry is as below

| PDF                                                                                                    | Dashboard Header SMS Template campaign Customers Consent 👻              |   |
|----------------------------------------------------------------------------------------------------|-------------------------------------------------------------------------|---|
| Adobe Acrobat<br>Document                                                                                                    | DIGITAL Consent API                                                     |   |
| Steps To set a password for authenticating these                                                                                                    | User Guide (click on the link to for more details on the below feature) |   |
| digital consent API's and to register call back URL                                                                                                    |                                                                         |   |
| and IP                                                                                                    | Add New IP address                                                      | • |
| <ol> <li>Click on customer consent tab and select Digital<br/>consent APIs from the dropdown</li> <li>Click on the dropdown</li> </ol>                                           | Add callback URL to fetch consent details                               | • |
| <ol> <li>Click on IP address tab and follow the steps to<br/>Register IP: IP-whitelisting feature is enabled to<br/>ensure any activity in your DLT portal account is</li> </ol> | Manage Credentials for authenticating Digital Consent API's             | • |
| allowed only when you login from the pre-<br>declared IP address(es).                                                                                                    |                                                                         |   |
| This IP-whitelisting feature, while strongly                                                                                                    |                                                                         |   |
| recommended, has been kept optional.                                                                                                    |                                                                         |   |

3) Call-back URL – In order to receive the status of the consent registered, PE can register a call back URL on the OAP(TrueConnect) Portal and OAP will send the status using the same URL. The URL Specifications is as mentioned in the below document

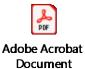

PDF

4) Manage credentials - To set a password for authenticating the digital consent API's click on Manage credentials for authenticating digital consent API's and follow the steps.

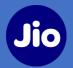

Once the consent is initiated the PE's can track the status of the consent through the summary Page. The details of each consent record will be available on the summary screen

#### Steps:

- Click on customers consent tab 1.
- 2. Select consent Acquisition summary from the dropdown
- 3. You can download the report in Excel format as per the filter applied

| TrueConnect Platform X                                                      | +                             |                          |          |            |              |             |             | C    | -             | o ×        |
|-----------------------------------------------------------------------------|-------------------------------|--------------------------|----------|------------|--------------|-------------|-------------|------|---------------|------------|
| $\leftrightarrow$ $\rightarrow$ C (i) localhost:4201/#/co                   | onsent/consent-acquis         | ition-summary-list       |          |            |              |             | on Q 🕁      | 💟 🕑  | s 🛪 🗊         |            |
| Welcome, <b>Priyankam</b><br>Logged in with PE ID <b>120116215981372895</b> | 9                             |                          | Q        | io         |              |             |             |      |               | <u>م</u> ( |
| Dashboard Header SMS 🔻 Templat                                              | e 🔻 Campaign 🔻                | Customers's Consent 💌    | -        |            |              |             |             |      |               |            |
| <b>Consent Acquisition</b>                                                  | n Details                     |                          |          |            |              |             |             |      |               |            |
|                                                                             |                               |                          |          |            |              |             |             |      |               |            |
| Template Name                                                               | Consent T                     | emplate Id               |          | Brand Name |              |             | Entity Name |      |               |            |
| Status                                                                      |                               |                          |          | Channel    |              |             |             |      |               |            |
| Status (any)                                                                | <ul> <li>MSISDN</li> </ul>    |                          |          | All        |              | •           |             |      |               |            |
| Dates based on                                                              | 10 digits MSI                 |                          | <b>#</b> |            |              | <b></b>     |             |      |               |            |
| Select Any Option                                                           | <ul> <li>From Date</li> </ul> |                          | Ē        | To Date    |              | 1           |             |      |               |            |
| Apply Clear All                                                             |                               |                          |          |            |              |             |             |      | Export as Exc | el         |
|                                                                             |                               |                          |          |            |              |             |             |      |               | - 1        |
| Consent<br>Template ID                                                      | Number                        | Consent<br>Template Name | Brar     | nd Name    | Updated Date | Expiry Date | Status      | с    | hannel        |            |
| 1208162322850654593                                                         | 7799838687                    |                          |          |            | 23-06-2021   | 14-12-2021  | Initiate    | ed C | R             |            |
| 1208162322850654593                                                         | 8002134802                    |                          |          |            | 23-06-2021   | 14-12-2021  | Initiate    | d C  | R             |            |
| 1208162322850654593                                                         | 9913630632                    |                          |          |            | 23-06-2021   | 14-12-2021  | Initiate    | ed C | IR            |            |
| 1208162322850654593                                                         | 7259753727                    |                          |          |            | 23-06-2021   | 14-12-2021  | Initiate    | ed C | IR            |            |
| 1208162322850654593                                                         | 9912225119                    |                          |          |            | 23-06-2021   | 14-12-2021  | Initiate    | ed C | IR            |            |
|                                                                             |                               |                          |          |            |              |             |             |      |               | •          |

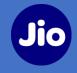

| Consent Status |                                                                                                    |
|----------------|----------------------------------------------------------------------------------------------------|
| Initiated      | Digital Consent is "Initiated" by the OAP                                                                                                    |
| Accepted       | Digital Consent is "Accepted" by the Customer                                                                                                    |
| Rejected       | Digital Consent is "Rejected" by the Customer                                                                                                    |
| Failed         | No response by the Customer                                                                                                    |
| Revoked        | Digital Consent is "Revoked" by the customer                                                                                                    |
| Expired        | After 12 Months from Consent Acquisition Date                                                                                                    |
| MNP Expired    | If the Digital Consent is in "Initiated" and during this<br>duration if the Customer has opted for MNP, then<br>acquisition process would be void |

- 1. Once the consent initiation request is generated , OAP to capture the details and submit it to the TAP
- 2. TAP will send a SMS through short codes (127000-127999) along with a Deep App link to the customer for verification/rejection of the consent
- 3. Customer can click the link to open either the preinstalled app of service provide or opt the SMS mode to accept/reject the consent.
- 4. Post validation TAP will update the OAP and records the consent in DLT
- 5. Once the consent is successfully verified by the customer ,OAP will update the respective PE with final status (Success/failed/rejected) ( PE can view the status on consent acquisition summary page)
- 6. PE can also register a call back URL on the OAP Portal and OAP will send the status using the same URL

#### SMS received by the customer once consent is initiated

Dear customer, Entity Ms. XXXXX is requesting for your consent on (Consent Template) "to keep you updated with their products, services and promotions by sending communication via SMS or voice call", to give your consent reply with Y/N to 127000 or click on the link XXXXXXXX to provide and manage your consents.

### Channels through which consents can be verified by the customer

- 1) Web and mobile application (MyJio and Jio.com)
- 2) SMS short code
- 3) TSP's customer support Services

### Consent Verification Process (TAP & Customer's)

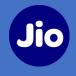

|                                                   |                        | Jio                            |                    |          |         | $\otimes$ |
|---------------------------------------------------|------------------------|--------------------------------|--------------------|----------|---------|-----------|
| © Go back<br>Consent Details<br>CONSENT INITIATED | CONSENT REGISTERED COM | ISENT REVOKED/EXPIRED          |                    |          |         |           |
| SCOPE OF CONSENT                                  | CONSENT INITIATED DATE | ENTITY NAME                    | BRAND NAME         | ACTION   | 7       |           |
| View                                              | 29-11-2021             | Reliance                       | Reliance Digital   | Accept   | Fleject |           |
|                                                   |                        |                                | Items per page: 5  | 1-1 of 1 | < <     | > >       |
|                                                   | Copyright © 2020       | ) Reliance Jio Infocomm Ltd. A | ll rights reserved |          |         |           |

|                             | Jio                                 | $\otimes$ |
|-----------------------------|-------------------------------------|-----------|
|                             |                                     |           |
|                             |                                     |           |
|                             | nt has been                         |           |
|                             | successfully                        |           |
|                             |                                     |           |
| Mobile Number<br>Brand Name | 7012140472<br>RelianceDigital       |           |
| Drand Name                  | nenanceDigitai                      |           |
|                             | Done                                |           |
|                             |                                     |           |
|                             | o Infocomm Ltd. All rights reserved |           |

- Once the consent is initiated customers can Reject/accept the consent through TAP'S web/mobile application.
- Registered consent can be revoked by the customers and revoked consents can be reregistered by the customer

### Consent Verification Process (TAP & Customer's)

| → C <sup>a</sup> sit-myjio | -trueconnect.jio.com/#/preference/ | consent-details             |                          |                  |               |        |           | ☆ | <b>(V)</b> | * ( |  |
|----------------------------|------------------------------------|-----------------------------|--------------------------|------------------|---------------|--------|-----------|---|------------|-----|--|
|                            |                                    |                             | Jio                      |                  |               |        | $\otimes$ |   |            |     |  |
|                            |                                    |                             |                          |                  |               |        |           |   |            |     |  |
|                            | 🔇 Go back                          |                             |                          |                  |               |        |           |   |            |     |  |
|                            | Consent Details                    |                             |                          |                  |               |        |           |   |            |     |  |
|                            | CONSENT REGISTERED                 | CONSENT REVOKED/EXPIRED     |                          |                  |               |        |           |   |            |     |  |
|                            |                                    |                             |                          |                  |               |        |           |   |            |     |  |
|                            | CONSENT TEMPLATE NAME              | CONSENT ACQUIRED DATE       | EXPIRY DATE              | ENTITY NAME      | BRAND NAME    | ACTION | _         |   |            |     |  |
|                            | AJIO                               | 27-09-2021                  | 28-02-2022               | RELIANCE         | AJIO          | Revoke |           |   |            |     |  |
|                            | JIOMART                            | 27-09-2021                  | 28-02-2022               | RELIANCE         | JIOMART       | кечоке |           |   |            |     |  |
|                            |                                    |                             | 1                        | tems per page: 5 | ✓ 1-2 of 2  < | < >    | ы         |   |            |     |  |
|                            |                                    |                             |                          |                  |               |        |           |   |            |     |  |
|                            |                                    |                             |                          |                  |               |        |           |   |            |     |  |
|                            |                                    | Copyright © 2020 Reliance J | io Infocomm Ltd. All rig | ghts reserved    |               |        |           |   |            |     |  |
|                            |                                    |                             |                          |                  |               |        |           |   |            |     |  |

| Details                      |                                                          |                                                                                                    |                                                                                                    |                                                                                                    |                                                                                                    |
|------------------------------|----------------------------------------------------------|----------------------------------------------------------------------------------------------------|----------------------------------------------------------------------------------------------------|----------------------------------------------------------------------------------------------------|----------------------------------------------------------------------------------------------------|
| ed Consen                    | t Registered                                             | Consent Revoked/                                                                                                    | expired                                                                                                    |                                                                                                    |                                                                                                    |
| Consent<br>initiated<br>Date | Expired/revok<br>ed/failed on                            | Entity Name                                                                                                    | Brand Name                                                                                                    | Status                                                                                                    | Action                                                                                                    |
| 06/02/2021                   | 06/08/2021                                               | Entity Name 1                                                                                                    | Brand Name 1                                                                                                    | Revoked                                                                                                    | Accept                                                                                                    |
| 06/02/2021                   | 06/08/2021                                               | Entity Name 2                                                                                                    | Brand Name 2                                                                                                    | Expired                                                                                                    |                                                                                                    |
| 06/02/2021                   | 06/08/2021                                               | Entity Name 3                                                                                                    | Brand Name 3                                                                                                    | Revoked                                                                                                    | Accept                                                                                                    |
|                              | Consent<br>initiated<br>Date<br>06/02/2021<br>06/02/2021 | ed Consent Registered          Consent initiated Date       Expired/revok ed/failed on         06/02/2021       06/08/2021         06/02/2021       06/08/2021 | Consent Registered     Consent Revoked/       Consent initiated Date     Expired/revok ed/failed on Date     Entity Name       06/02/2021     06/08/2021     Entity Name 1       06/02/2021     06/08/2021     Entity Name 2 | consent RegisteredConsent Revoked/expiredConsent<br>initiated<br>DateExpired/revok<br>ed/failed on<br>ed/failed onEntity Name<br>Prand Name06/02/202106/08/2021Entity Name 1Brand Name 106/02/202106/08/2021Entity Name 2Brand Name 2 | Consent Registered       Consent Revoked/expired         Consent initiated Date       Expired/revok ed/failed on 06/02/2021       Entity Name 1       Brand Name 1       Status 06/08/2021         06/02/2021       06/08/2021       Entity Name 1       Brand Name 1       Revoked         06/02/2021       06/08/2021       Entity Name 2       Brand Name 2       Expired |

# 3) customers can also manage their consents by calling TAP's customer support services

4) PE can reinitiate the consent for a customer Within 10 days of "due to expiration"

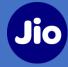

Customers can also accept/reject the consent through SMS by sending y/n on the SMS received

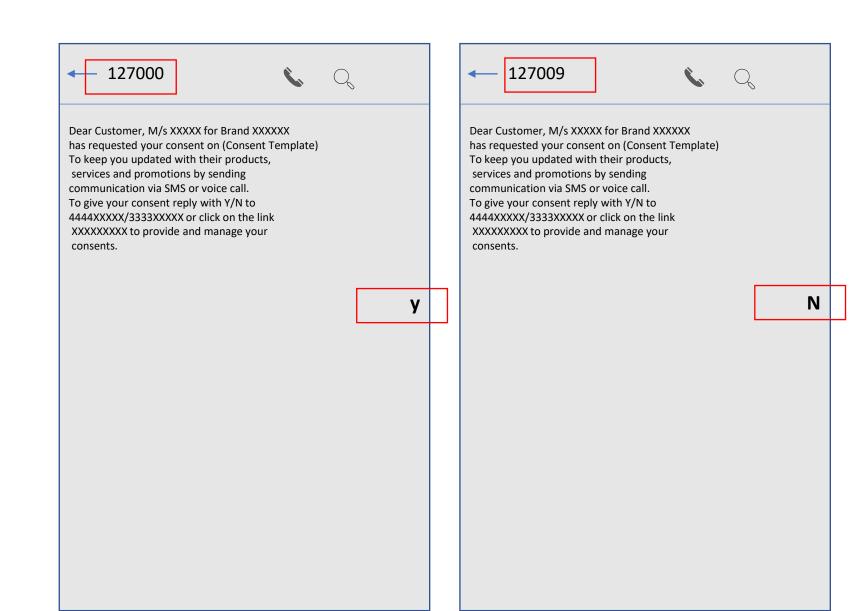

# **Thank You**

 $\bullet$   $\bullet$   $\bullet$   $\bullet$   $\bullet$ . . . . . . • • •

. . . . . . . . . . . . . . . . . . . . . . . .

• •

•

•

. . . . . .

• •

•

• . . . . . . . . .

• • •

• • •

• •

• •

•

•

•

• • •

•

• • •

• • 

• • • 

• • . . . . . . . . . . . . . . . . . . . . . . . . . . . . . . . . . . .

• • • • •

Jio

. . . . . .

. . . . . . . . . . . . . . . . . .

. . . .

• • • •

• • • •

• • •

• • •

• •

• • •

. . . . . . . . . . . .

• • • 

• • • •

• • • 

 $\bullet \bullet \bullet \bullet \bullet \bullet$